## Didáctica. Lengua y Literatura

Instructions de soumission En vigueur dès le 22 novembre 2021

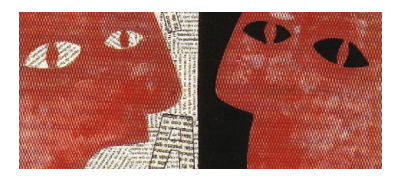

#### **INSTRUCTIONS DE SOUMISSION**

1. Tous les auteurs souhaitant soumettre leur travail à une évaluation en vue de sa publication dans *Didáctica. Lengua y Literatura* doivent s'inscrire sur le lien suivant : [https://revistas.ucm.es/index.php/DIDA/login.](https://revistas.ucm.es/index.php/DIDA/login)

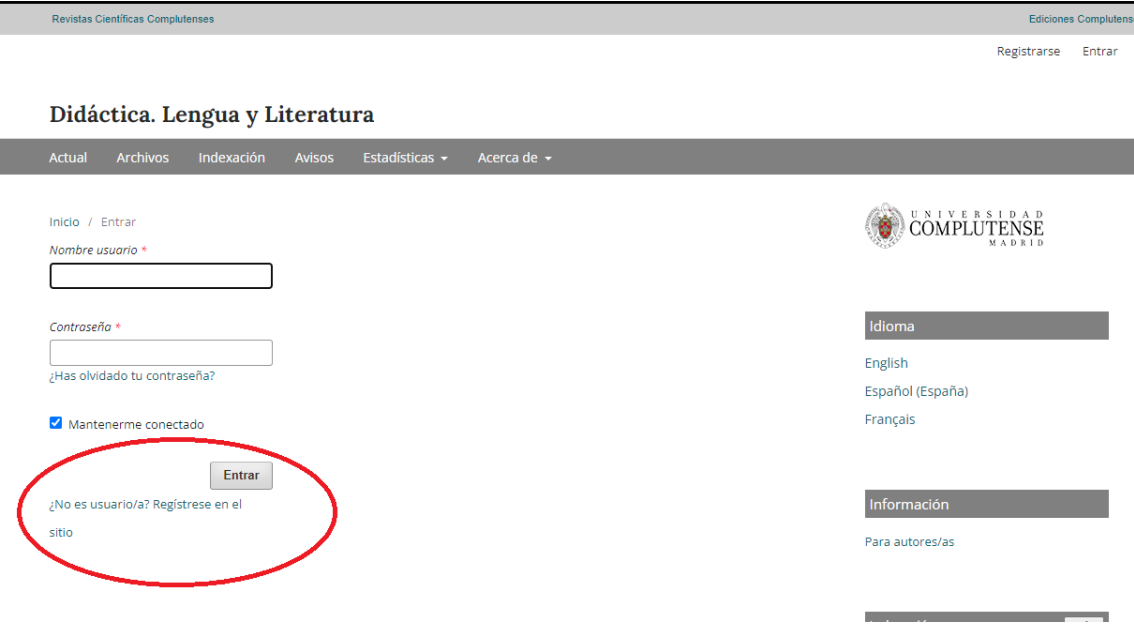

**2**. Par la suite ils devront taper les données requises dans le formulaire suivant :

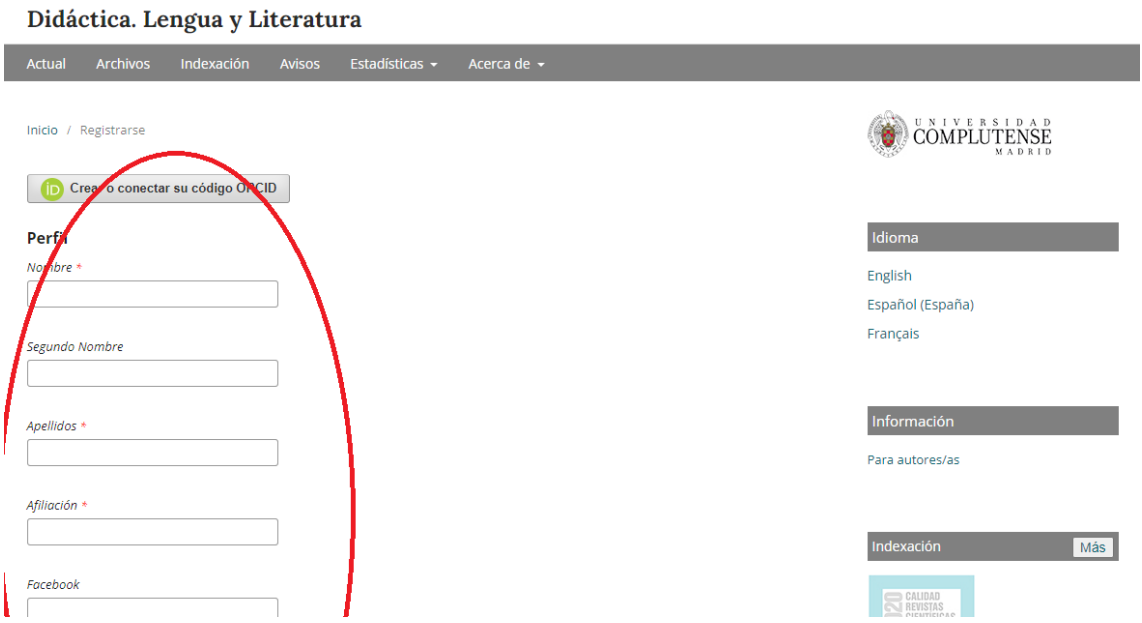

1

## Didáctica. Lengua y Literatura

Instructions de soumission En vigueur dès le 22 novembre 2021

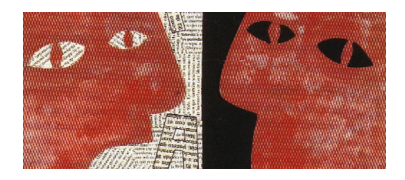

**3.** Un message de confirmation sera envoyé à votre adresse électronique avec un lien sur lequel vous devrez cliquer pour activer votre compte. Vous pourrez alors accéder au site en tant qu'utilisateur enregistré. Vous devrez ensuite vous rendre dans le coin supérieur droit de l'écran et cliquer sur le « panneau de contrôle » de votre utilisateur :

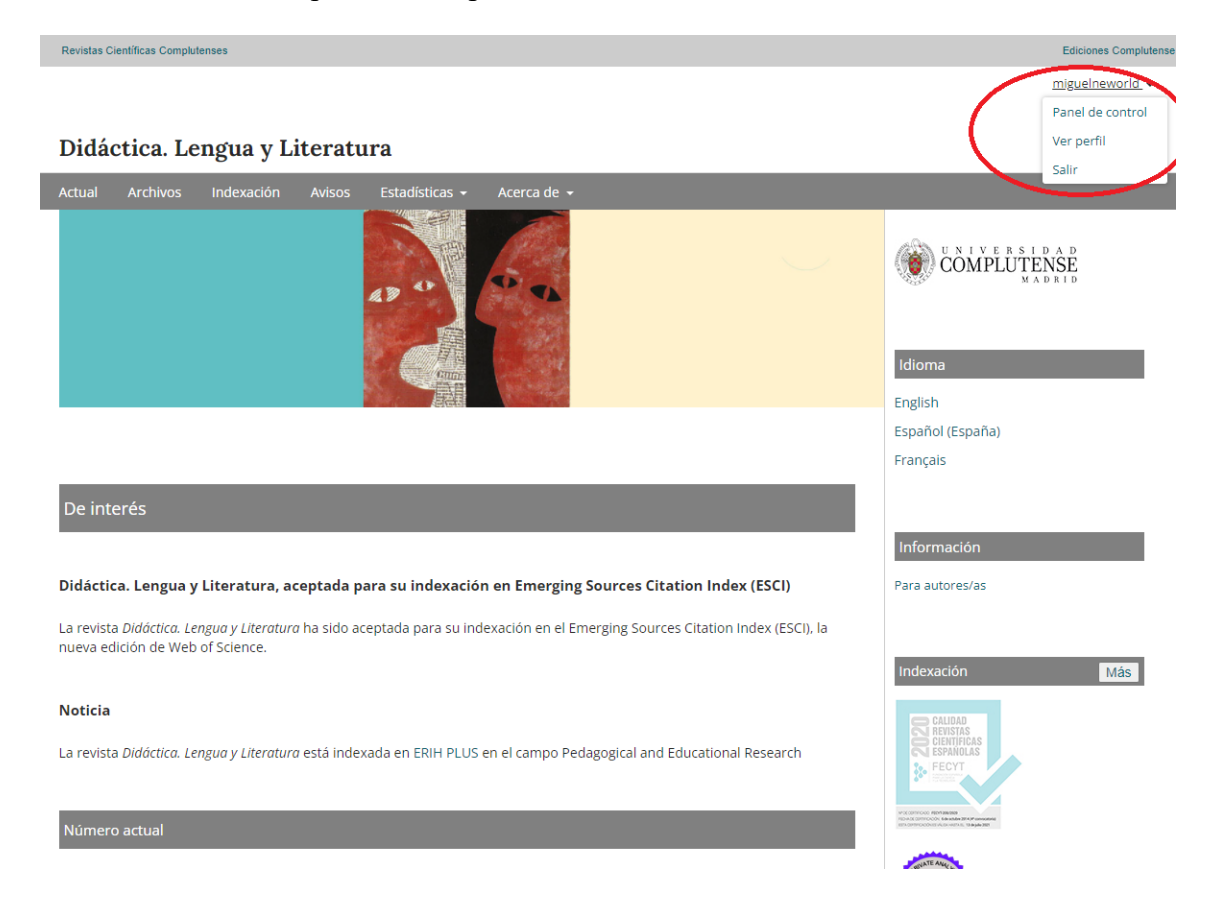

**4**. Dans le panneau de contrôle, veuillez cliquer sur l'option « nouvel envoi » :

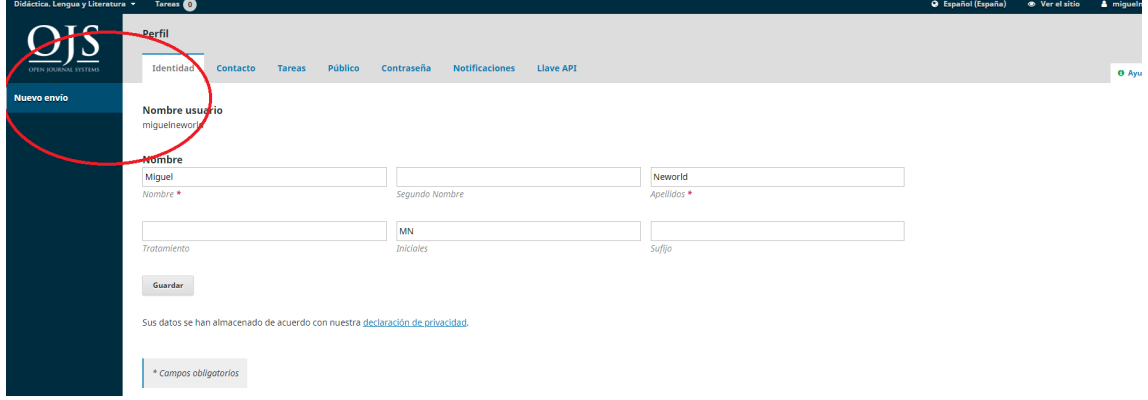

#### Didáctica. Lengua y Literatura Instructions de soumission En vigueur dès le 22 novembre 2021

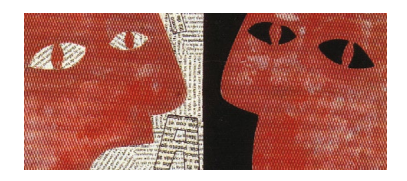

**5**. Sélectionnez ensuite la section à laquelle vous souhaitez soumettre votre article (seules les « recherches et études » ou les « revues » sont acceptées) et cliquez sur les champs obligatoires :

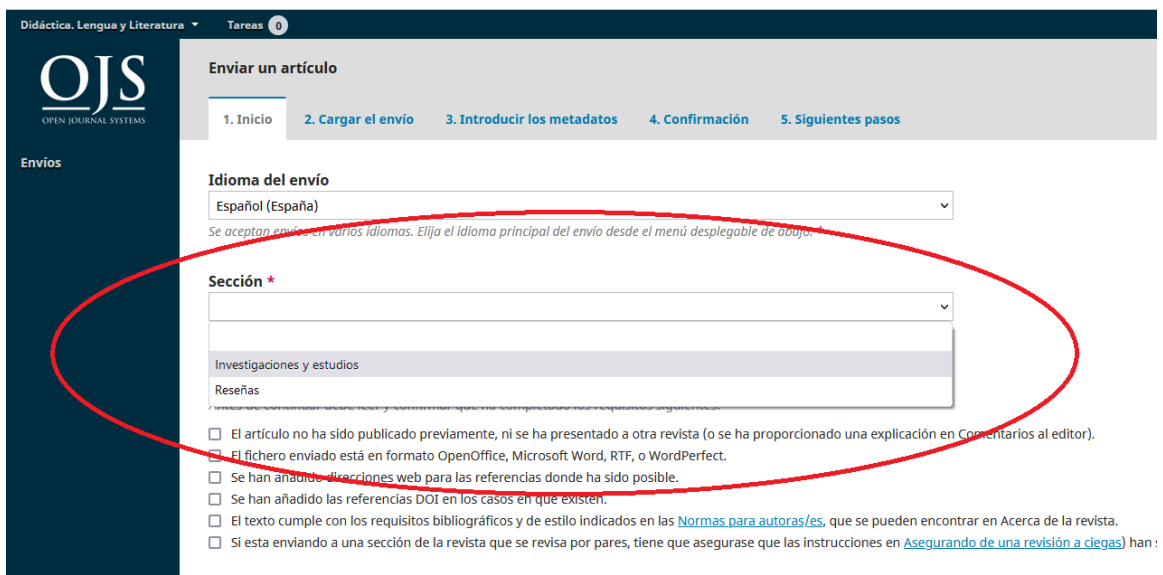

**6**. Sur l'écran suivant, vous pourrez joindre **votre article rendu anonyme** (en cliquant sur « texte de l'article ou revue ») et votre **fiche de données** (en cliquant sur « autres pièces jointes ») :

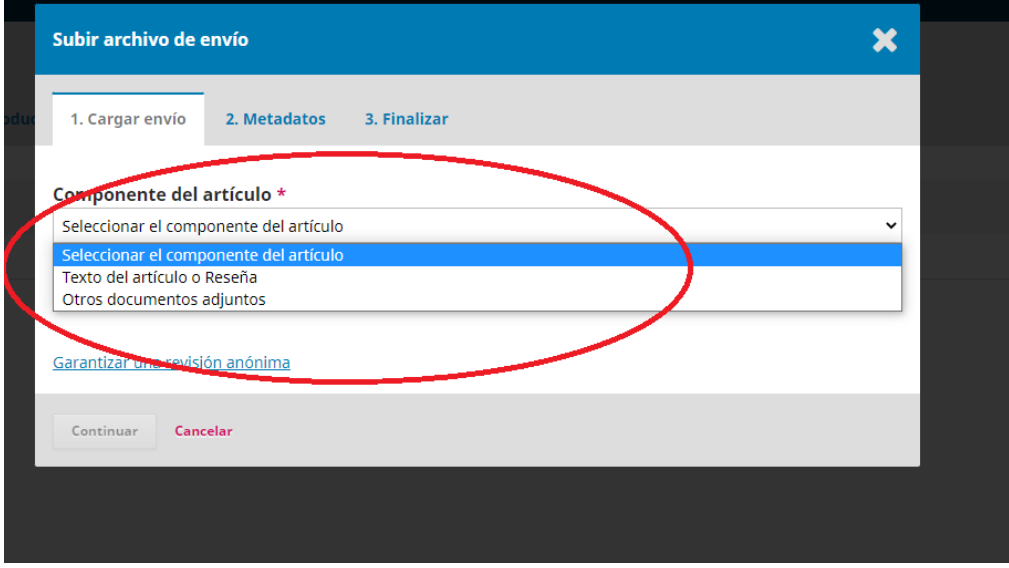

Didáctica. Lengua y Literatura Instructions de soumission

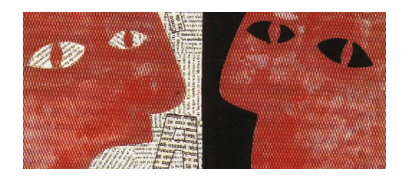

- En vigueur dès le 22 novembre 2021
- **7**. Après avoir téléchargé votre document, un écran comme celui-ci sera affiché :

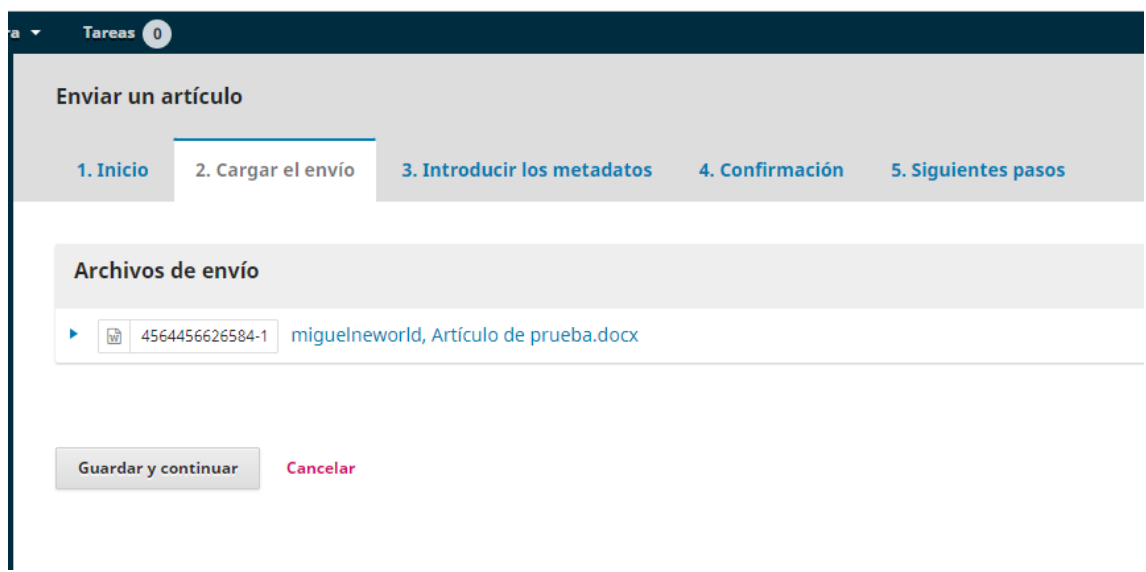

**8.** Après avoir téléchargé votre **article anonyme conformément au guide de style de la revue**, vous pourrez saisir les données obligatoires suivantes : *titre de l'article* (en anglais, espagnol et français), *résumé* (anglais, espagnol et français), *mots-clés* (anglais, espagnol et français), coordonnées des autres auteurs ou collaborateurs et, enfin, les institutions ou agences qui ont éventuellement financé votre étude.

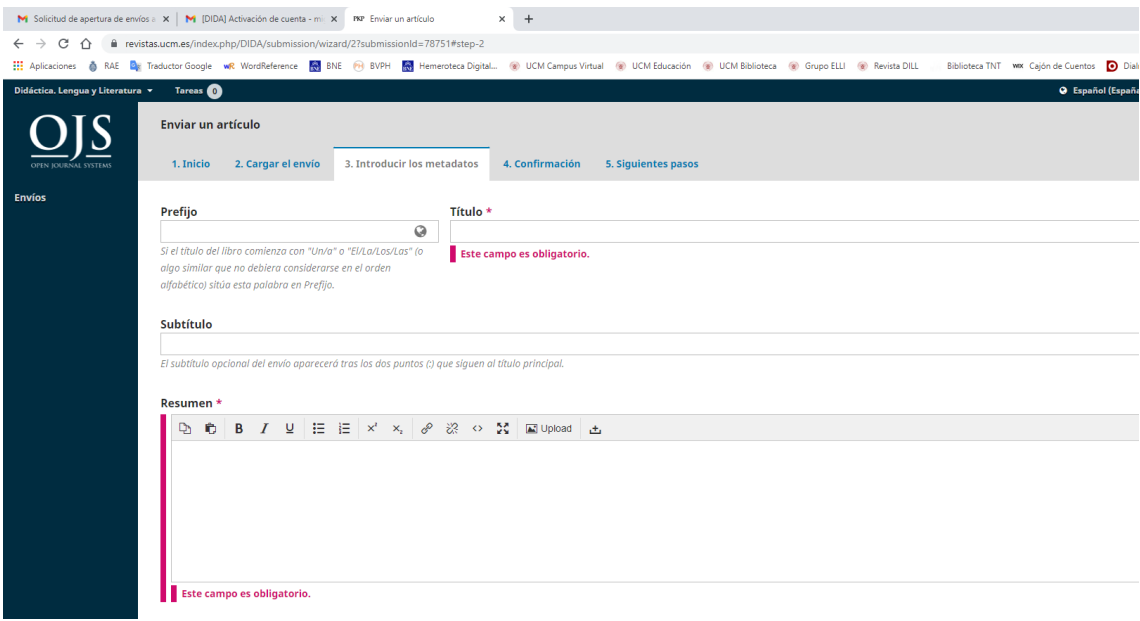

# Didáctica. Lengua y Literatura

Instructions de soumission En vigueur dès le 22 novembre 2021

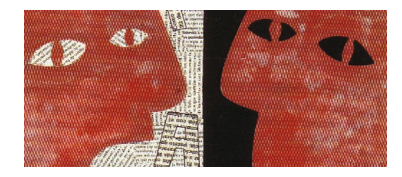

**9.** Votre article est maintenant prêt à être soumis. Cliquez sur « finaliser la soumission » pour terminer le processus :

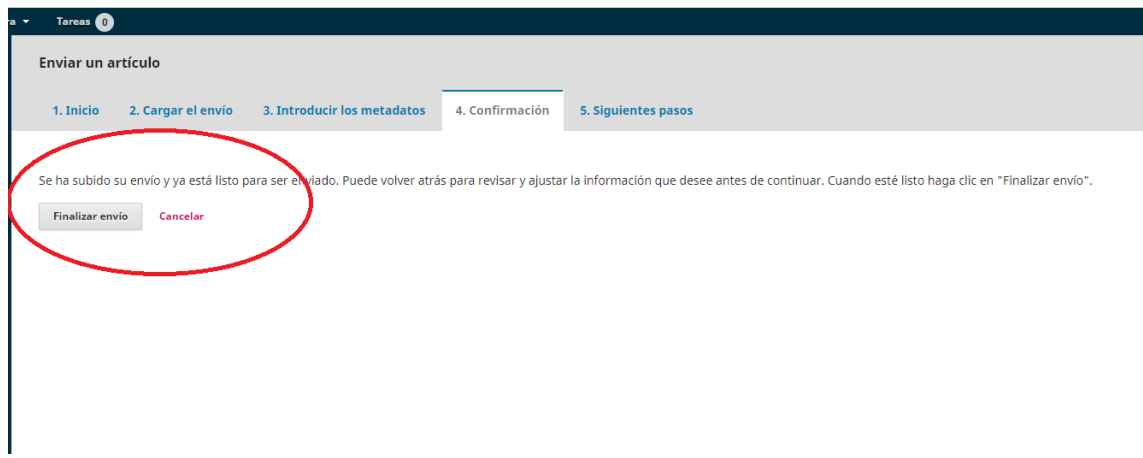